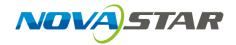

### NovaPro UHD Jr

**All-in-One Controller** 

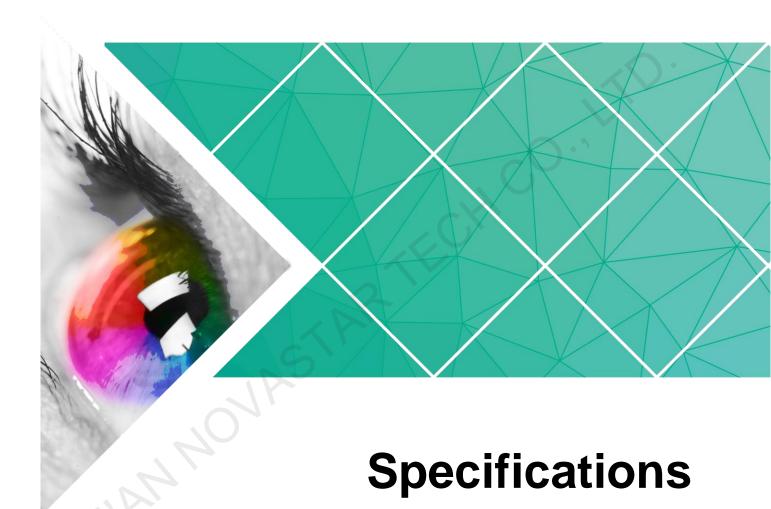

Document Version: 1.0.0

Document Number: NS160100258

### Copyright © 2018 Xi'an NovaStar Tech Co., Ltd. All Rights Reserved.

No part of this document may be copied, reproduced, extracted or transmitted in any form or by any means without the prior written consent of Xi'an NovaStar Tech Co., Ltd.

### **Trademark**

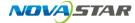

is a trademark of Xi'an NovaStar Tech Co., Ltd.

#### **Statement**

You are welcome to use the product of Xi'an NovaStar Tech Co., Ltd. (hereinafter referred to as NovaStar). This document is intended to help you understand and use the product. For accuracy and reliability, NovaStar may make improvements and/or changes to this document at any time and without notice. If you experience any problems in use or have any suggestions, please contact us via contact information given in document. We will do our best to solve any issues, as well as evaluate and implement any suggestions.

Website: http://www.novastar.tech

# 1 Introduction

The NovaPro UHD Jr is NovaStar's all-in-one controller that integrates video processing with sending card functions.

The NovaPro UHD Jr features multiple input connectors, supporting up to 8 inputs simultaneously, and multiple output connectors, including 16 Ethernet ports and 4 optical fiber ports. Thanks to  $4K \times 2K@60Hz$  ultra high-definition inputs and outputs, the product can be widely used for applications, such as stage control systems, conference sites and exhibition sites.

# Peatures

- Various inputs and outputs
  - Provides 1  $\times$  DP 1.2, 4  $\times$  DVI, 1  $\times$  HDMI 2.0 with loop output and 2  $\times$  12G-SDI with loop output.
- More output connectors, larger loading capacity
   Provides 16 x Neutrik Ethernet output and 4 x optical fiber output, with loading capacity up to 8,300,000 pixels.
- DVI mosaic
  - An input source can be made up of at most 4 DVI input sources.
- HDR output
  - Greatly enhances display image quality, providing more clear and vivid image.
- 3D image output
- Decimal refresh rate
- Low-latency output
  - Realizes zero frame latency from device to receiving card.
- Customized BKG settings
  - Supports pure color and image BKGs.
- Personalized image scaling
  - Supports 3 kinds of image scaling modes: auto fit, pixel to pixel, custom.
- Capture function
  - Captures input source image which can be used as a BKG image.
- Cascading supported
  - Up to 4 devices can be cascaded to load a super-large screen.
- V-Can (smart control software from NovaStar) supported
- 10 presets
  - At most 10 user presets can be created and saved as templates which can be used directly and conveniently.
- EDID management supported
  - Supports custom EDID and standard EDID.

# 3 Appearance

### Front Panel

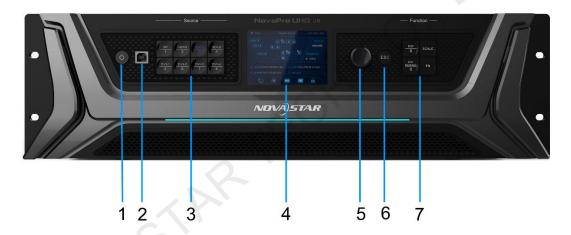

| No. | Button                     | Description                                                                                                    |  |
|-----|----------------------------|----------------------------------------------------------------------------------------------------|--|
| 1   | Power button               | Power button of the device. Press it to power on the device, while hold it down to power off the device.                                                 |  |
| 2   | USB-B                      | For PC connection for debugging                                                                                                    |  |
| 3   | Input<br>source<br>buttons | Switch the input sources and display the signal status.      White, always on: Input source is not used, and no input signal is accessed.                |  |
|     |                            | <ul> <li>signal is accessed.</li> <li>Blue, fast flashing (flashing every other 0.5s): Input source is used, but no input signal is accessed.</li> </ul> |  |
|     |                            | Blue, slow flashing (flashing every other 1s): Input source is not used, but input signal is accessed.                                                   |  |
|     |                            | Blue, always on: Input source is used, and input signal is accessed.                                                                                     |  |
| 4   | TFT screen                 | Display the current device status and settings menu.                                                                                                    |  |
| 5   | Knob                       | On the home screen, press the knob to enter the operation menu screen.                                                                                   |  |
|     |                            | • On the operation menu screen, rotate the knob to select a menu item, and press the knob to confirm the selection or                                    |  |

|   |                     | <ul> <li>enter the submenu.</li> <li>When a menu item with parameters is selected, you can rotate the knob to adjust the parameters. Please note that after adjustment, you need to press the knob again to confirm the adjustment.</li> </ul>                                                                              |  |
|---|---------------------|----------------------------------------------------------------------------------------------------|--|
| 6 | ESC button          | Press the button to exit the current menu or operation.                                                                                                    |  |
| 7 | Function<br>buttons | <ul> <li>PIP: Enable/Disable PIP.</li> <li>SCALE: Enable/Disable auto fit function.</li> <li>DVI MOSAIC: Switch to DVI mosaic input source. Press it to switch the input source of main layer, while hold it down to switch the input source of PIP. Main layer and PIP can be set according to your preference.</li> </ul> |  |
|   |                     | • FN: This is a custom function button. The function can be customized to Synchronization, Freeze, Black Out, Test Pattern, Quick Configuration, Image Quality and Preset Settings. It is Synchronization by default.                                                                                                    |  |

### Rear Panel

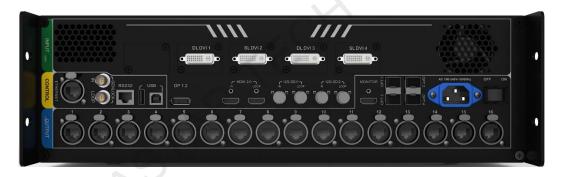

| Input     |          |                                                                                                    |  |  |  |
|-----------|----------|----------------------------------------------------------------------------------------------------|--|--|--|
| Connector | Quantity | Description                                                                                                  |  |  |  |
| DVI       | 4        | Four DVIs are all single-link DVI connectors by default.                                                     |  |  |  |
|           |          | Each DVI: Input resolution up to 1920x1200@60Hz, downward compatible                                         |  |  |  |
|           |          | In dual-link mode, DVI 1 and DVI 3 are dual-link<br>DVI connectors while DVI 2 and DVI 4 are<br>unavailable. |  |  |  |
|           |          | DVI 1/DVI 3: Input resolution up to 3840×1080@60Hz, downward compatible                                      |  |  |  |
| 12G-SDI   | 2        | Input resolution up to 3840×2160@60Hz, downward compatible, loop output                                      |  |  |  |
| DP 1.2    | 1        | Input resolution up to 3840×2160 @60Hz, downward compatible                                                  |  |  |  |
|           |          | HDCP 1.3 compliant                                                                                           |  |  |  |

| HDMI 2.0             | 1        | Input resolution up to 3840×2160@60Hz, downward compatible, loop output |  |  |
|----------------------|----------|-------------------------------------------------------------------------|--|--|
|                      |          | HDCP 2.2, HDCP 1.4 and EDID 1.4 compliant                               |  |  |
| Output               |          |                                                                         |  |  |
| Connector            | Quantity | Description                                                             |  |  |
| Ethernet port (RJ45) | 16       | Neutrik Gigabit Ethernet outputs                                        |  |  |
| OPT                  | 4        | 10G optical outputs                                                     |  |  |
|                      |          | OPT 1 transmits data of Ethernet ports 1-8.                             |  |  |
|                      |          | OPT 2 transmits data of Ethernet ports 9-16.                            |  |  |
|                      |          | OPT 3 serves as the backup for OPT 1.                                   |  |  |
|                      |          | OPT 4 serves as the backup for OPT 2.                                   |  |  |
| MONITOR              | 1        | HDMI connector for output monitoring                                    |  |  |
|                      |          | Resolution up to 1920×1080@60Hz, downward compatible                    |  |  |
| Control              |          |                                                                         |  |  |
| Connector            | Quantity | Description                                                             |  |  |
| ETHERNET             | 1        | For PC communication or Web control                                     |  |  |
| USB-B                | 1        | For PC connection for debugging, or used as input for device cascading  |  |  |
| USB-A                | 1        | Used as output for device cascading                                     |  |  |
| GENLOCK IN-<br>LOOP  | 1        | For connecting a synchronization signal to synchronize cascaded devices |  |  |
| RS232                | 1        | For connecting control device                                           |  |  |
| (0)                  |          |                                                                         |  |  |
| 6                    |          |                                                                         |  |  |
|                      |          |                                                                         |  |  |
|                      | 1        |                                                                         |  |  |
|                      |          |                                                                         |  |  |
|                      |          |                                                                         |  |  |
|                      |          |                                                                         |  |  |

# 4 Dimensions

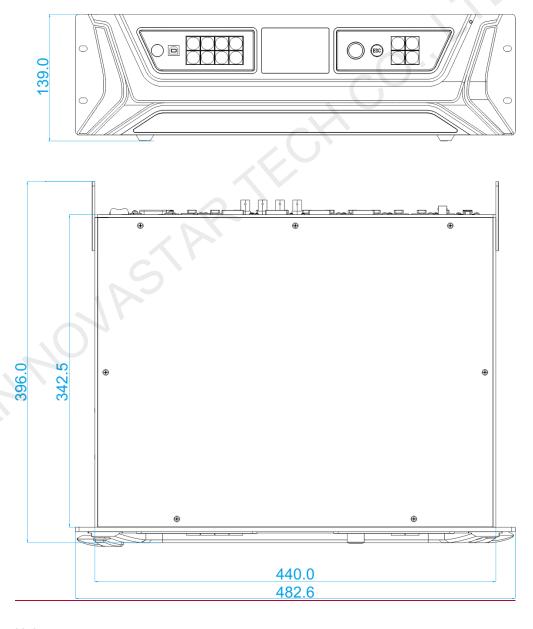

Unit: mm

# 5 Applications

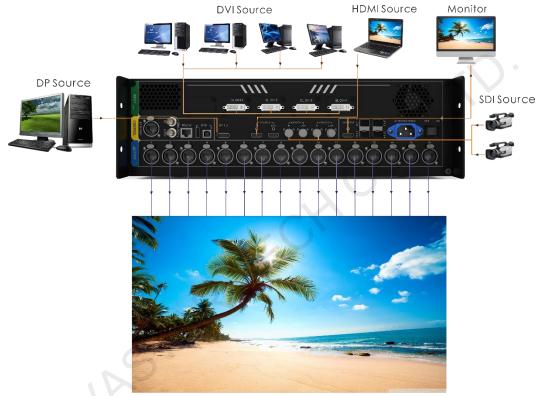

LED Screen 4K×2K

# 6 Specification

| Overall Specifications |          |                                                   |  |  |
|------------------------|----------|---------------------------------------------------|--|--|
| Connector              | Quantity | Description                                       |  |  |
| Power connector        | 1        | AC 100 V-240 V 50/60 Hz                           |  |  |
| Operating temperatu    | re       | -10°C–50°C                                        |  |  |
| Storage temperature    |          | -30°C-70°C                                        |  |  |
| Operating humidity     |          | 0%RH-80%RH                                        |  |  |
| Dimensions             |          | 3U standard chassis<br>482.6 × 396.0 × 139.0 (mm) |  |  |
| Max power consump      | tion     | 70 W                                              |  |  |
| Weight                 |          | 6.3 kg                                            |  |  |